**Unisanitas** 

**Módulo de gestión de referencias bibliográficas y derechos de autor** Biblioteca

# **Propiedad Intelectual**

**Aquella que se ejerce sobre las creaciones intelectuales, producto del talento humano y que constituyen en sí mismas bienes de carácter inmaterial.**

- Ley 23 de 1982 (Derecho de autor)
- Ley 44 de 1993 (Modificación la ley 23 de 1982)
- Ley 599 de 2000 (Expide el Código Penal)
- Ley 1032 de 2006 (Modificación Código Penal)

Amparar los derechos de los autores, intérpretes, productores

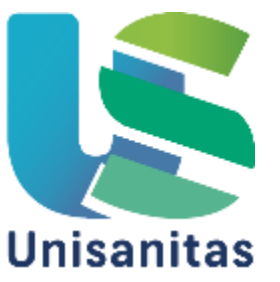

# **Plagio**

### Apropiación de frases, asuntos o pensamientos(1)

### Consecuencias de tipo legal, económico y disciplinario.

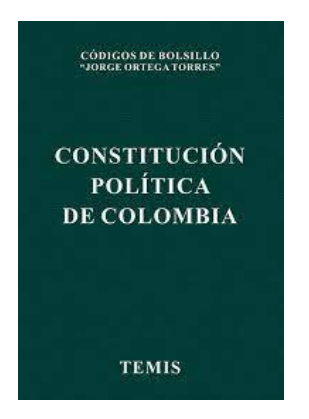

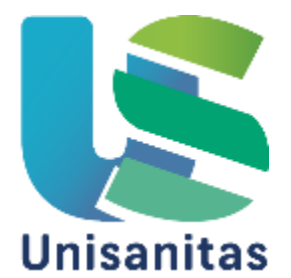

Nuevo océano uno: diccionario enciclopédico a color. Barcelona: Océano, 2008. p. 1275

# **Como evitar el plagio**

Citar la(s) fuente(s) de dónde se obtuvo la información, de acuerdo a las normas estipuladas para tal fin:

- ICONTEC
- APA
- **VANCOUVER**

# **Software para detectar el plagio**

• Turnitin - Plagium

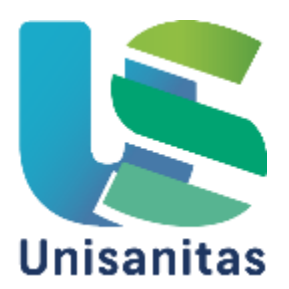

# **¿Qué es un gestor bibliográfico?**

"Los gestores son programas que permiten crear, mantener, organizar y dar forma a referencias bibliográficas de artículos de revista o libros, obtenidas fácilmente de una o de varias fuentes de información (bases de datos, revistas, paginas web, etc.), y que añaden a esta función básica la versatilidad de generar cientos de formatos de entrada y salida, utilizadas para citar referencias bibliográficas en los trabajos de investigación"(2).

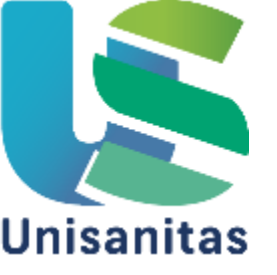

2,. Gestores bibliográficos: administrando bibliotecas personales (en línea), (Fecha de consulta: 23 de Julio de 2016, Disponible en: <http://psi.usal.es/biblioteca/documentos/gestores.pdf>

# **¿Qué permiten hacer?**

- •Administrar citas de trabajos de investigación.
- •Crear manualmente referencias bibliográficas.
- •Utilizar de forma automática distintos formatos de citas bibliográficas.
- •Importar citas desde diferentes tipos de documentos.
- •Modificar referencias bibliográficas fácilmente.
- •Compartir referencias bibliográficas.
- •Organizar la bibliografía.

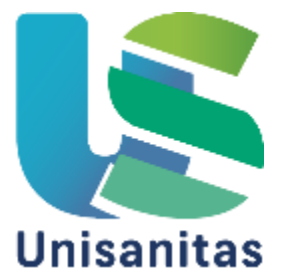

# **Gestores más utilizados**

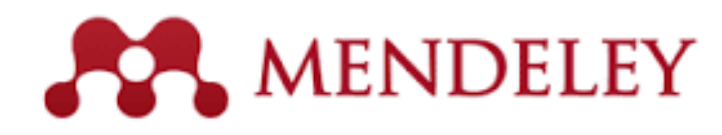

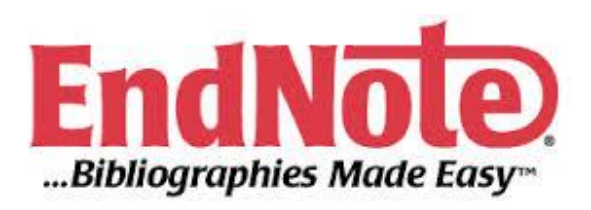

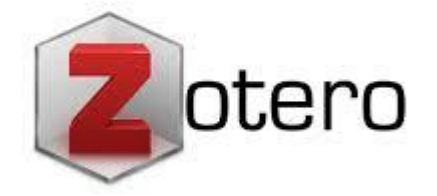

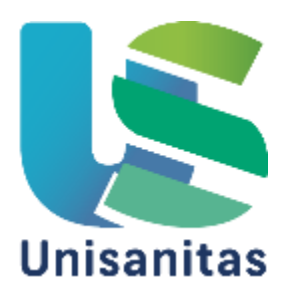

# **1. Instalación.**

### **a. Buscar Mendeley.**

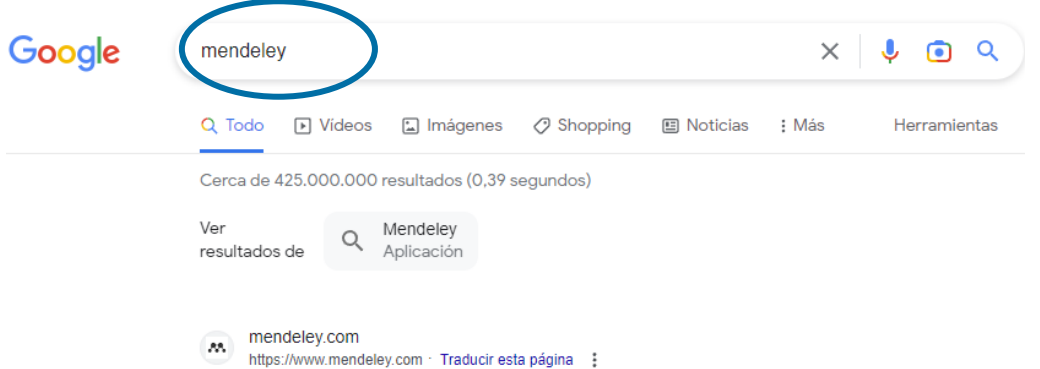

### Mendeley - Reference Management Software

Mendeley brings your research to life, so you can make an impact on tomorrow. Search over

# C. Elegir sistema operativo.

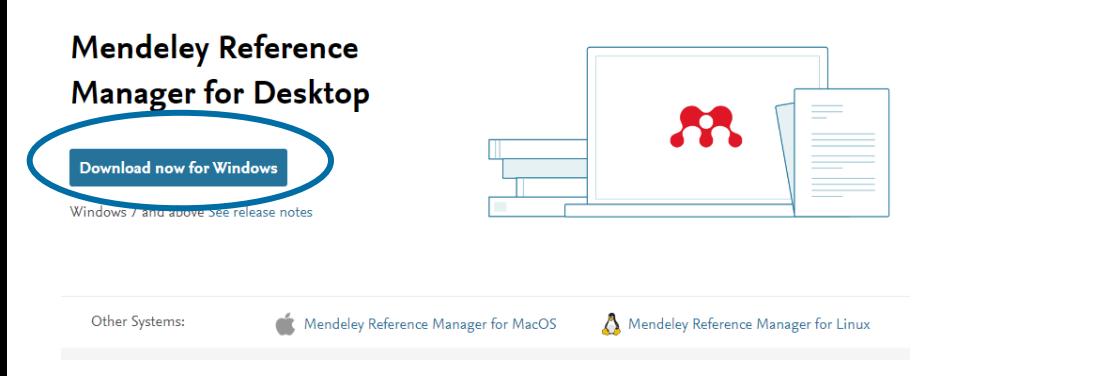

### **b. Descargar Mendeley.**

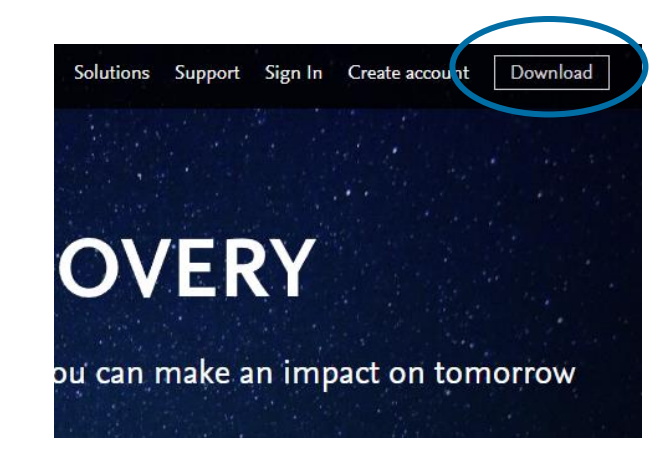

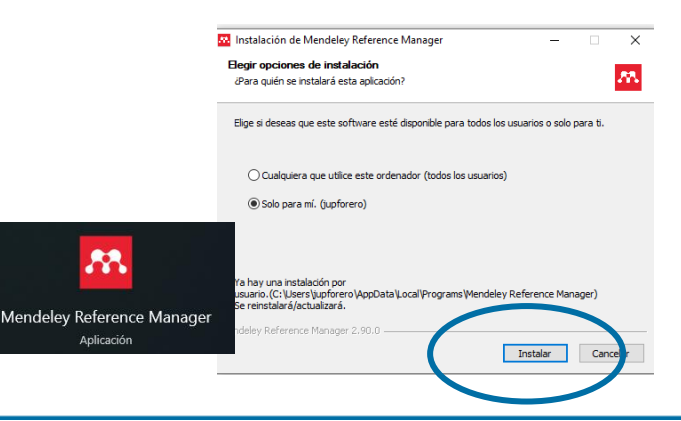

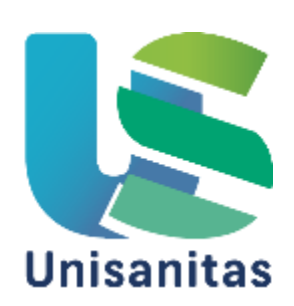

### **2. Crear cuenta.**

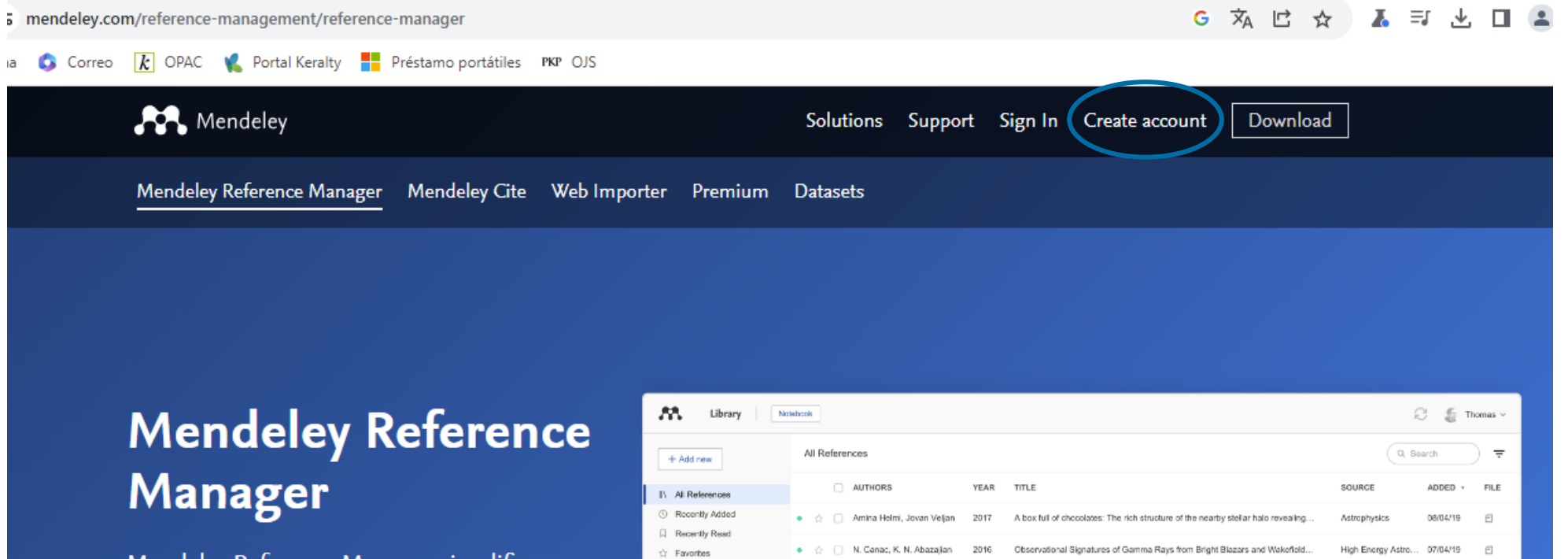

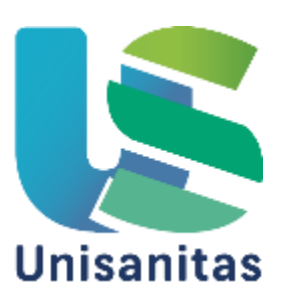

# **3. Almacenamiento de referencias.**

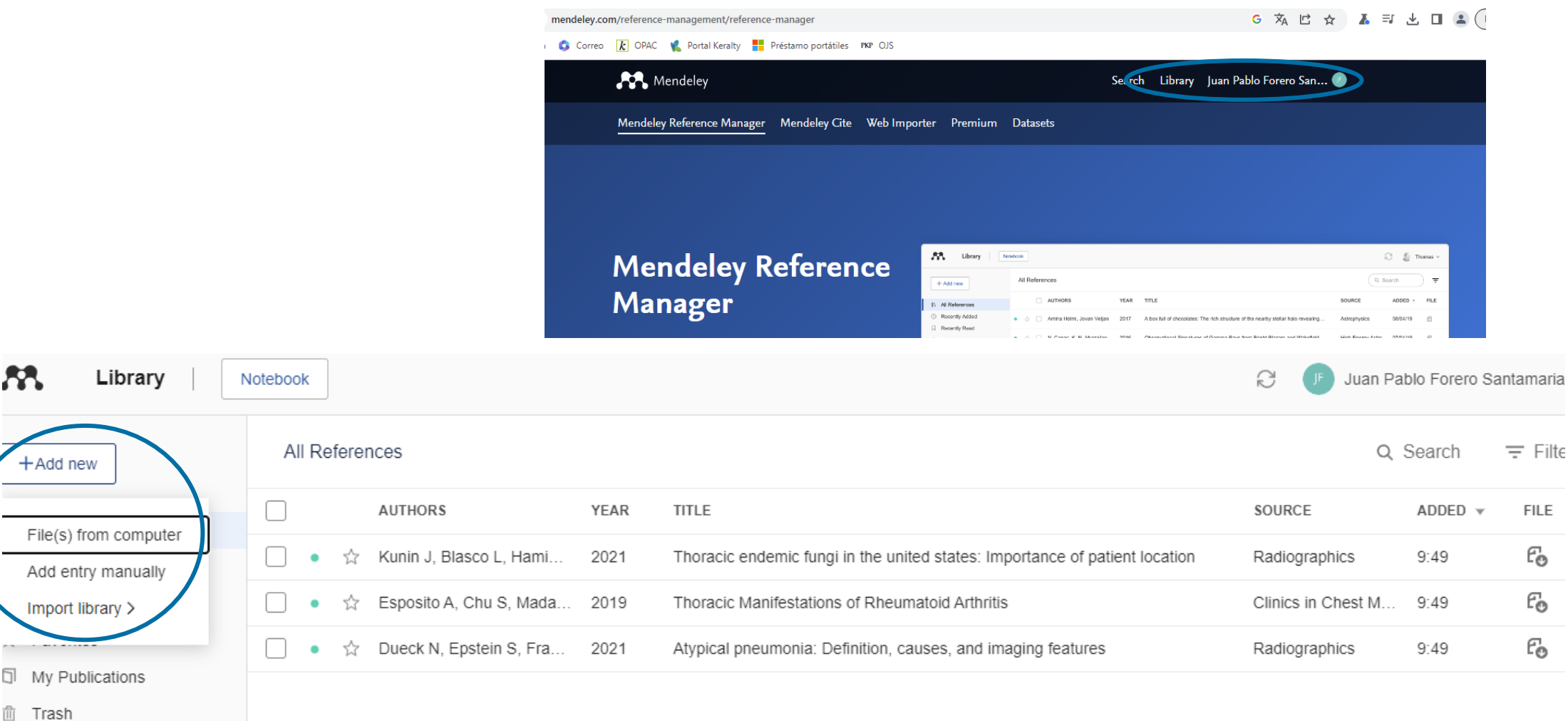

Æ.

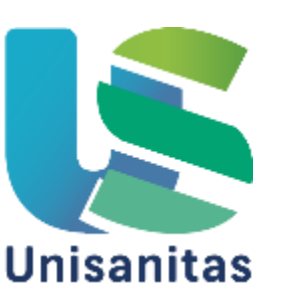

### **3.1. Desde un archivo pdf descargado y guardado.**

Es necesario que el documento (artículo) en pdf se haya descargado desde una base de datos bibliográfica.

### **3.2. Registrando una referencia.**

Se puede hacer eligiendo el tipo de documento a utilizar y digitando la información descriptiva pertinente o en caso de tener DOI es posible digitarlo para importar la información.

### **3.3. Importando una biblioteca.**

La biblioteca es un archivo en formato RIS o .bib de referencias, que se haya descargado previamente desde una base de datos o un catálogo bibliográfico.

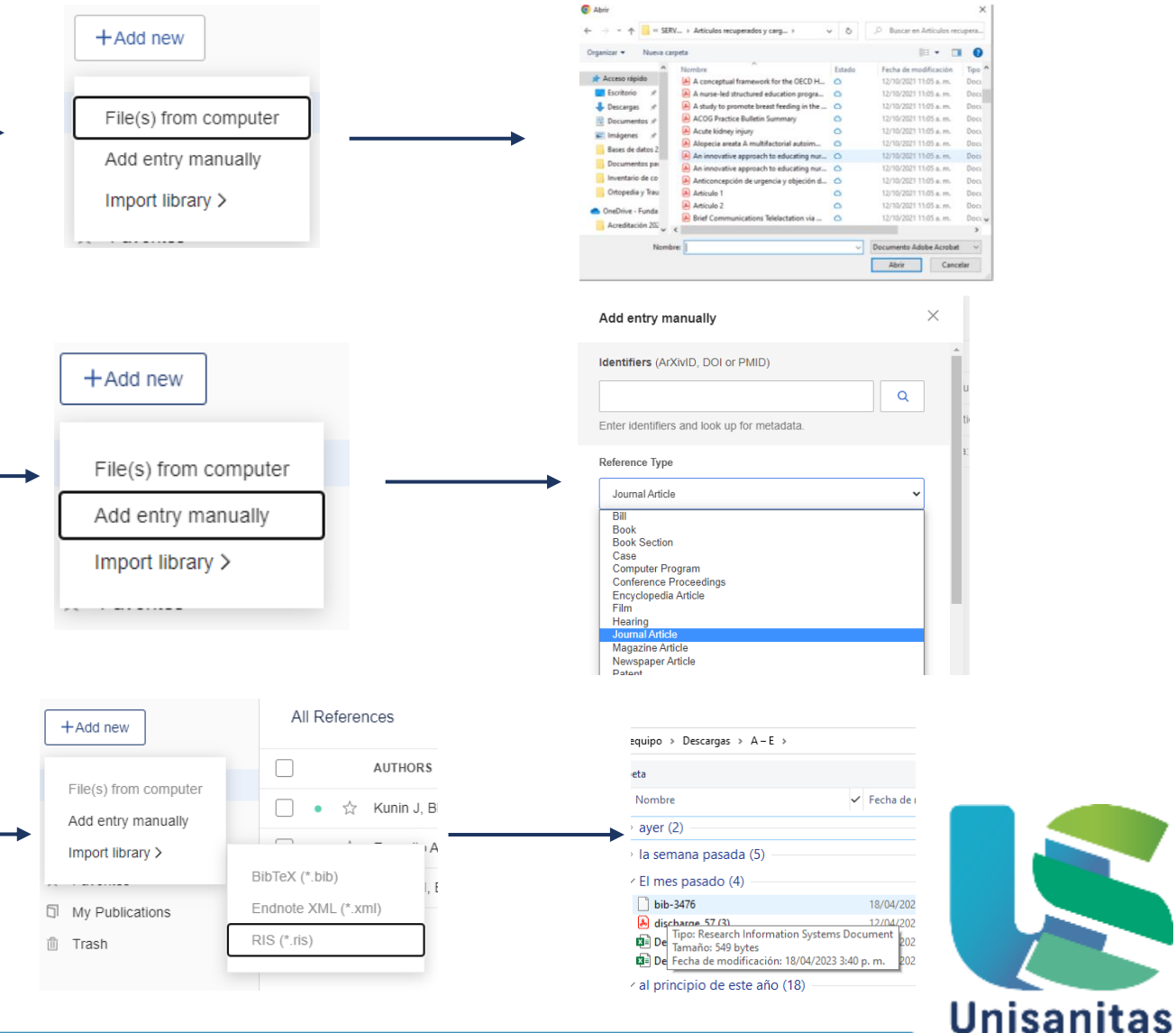

# **6. Organizar referencias.**

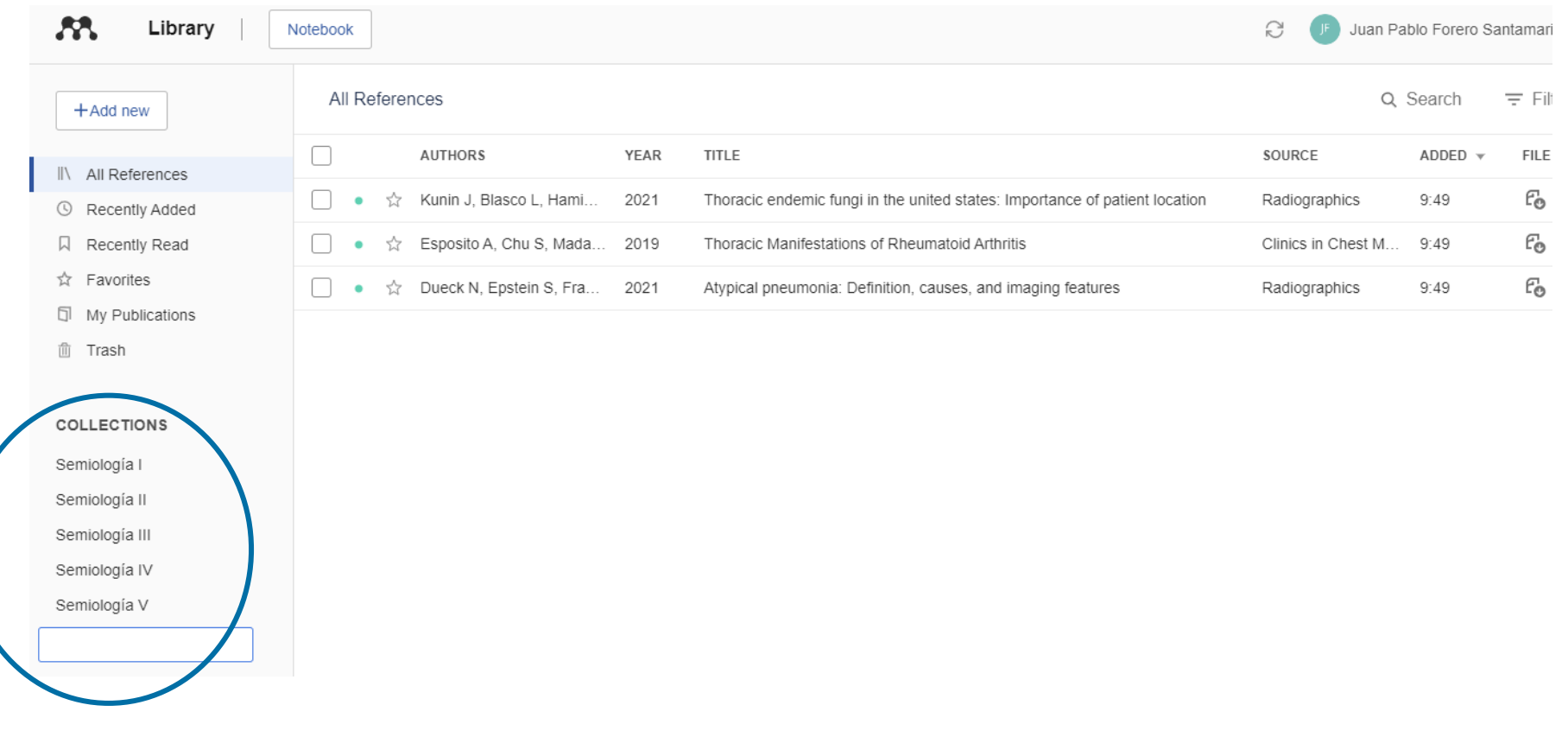

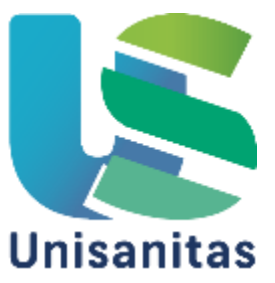

# **7. Usar referencias en Word.**

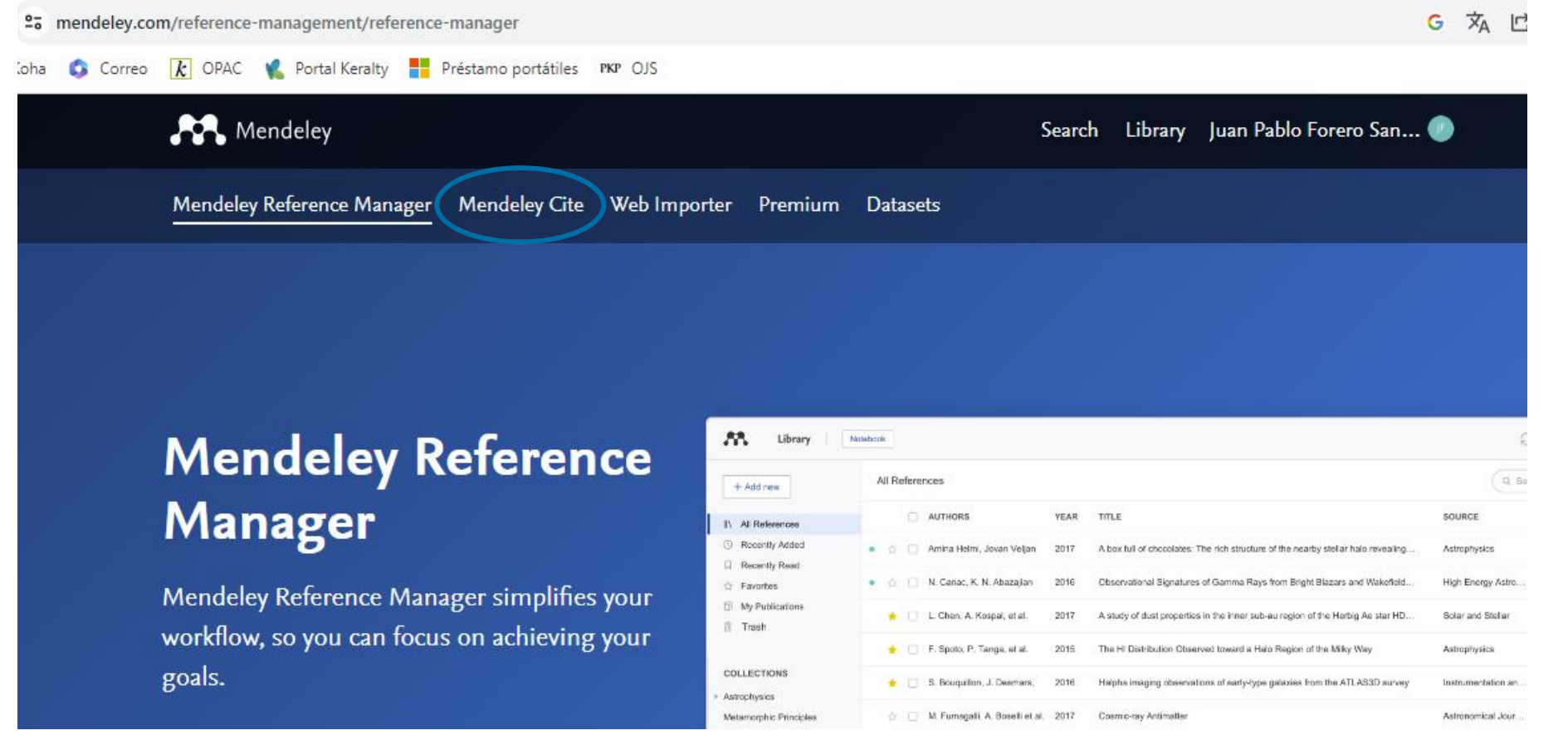

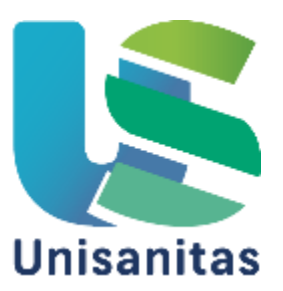

## **7. Usar referencias en Word.**

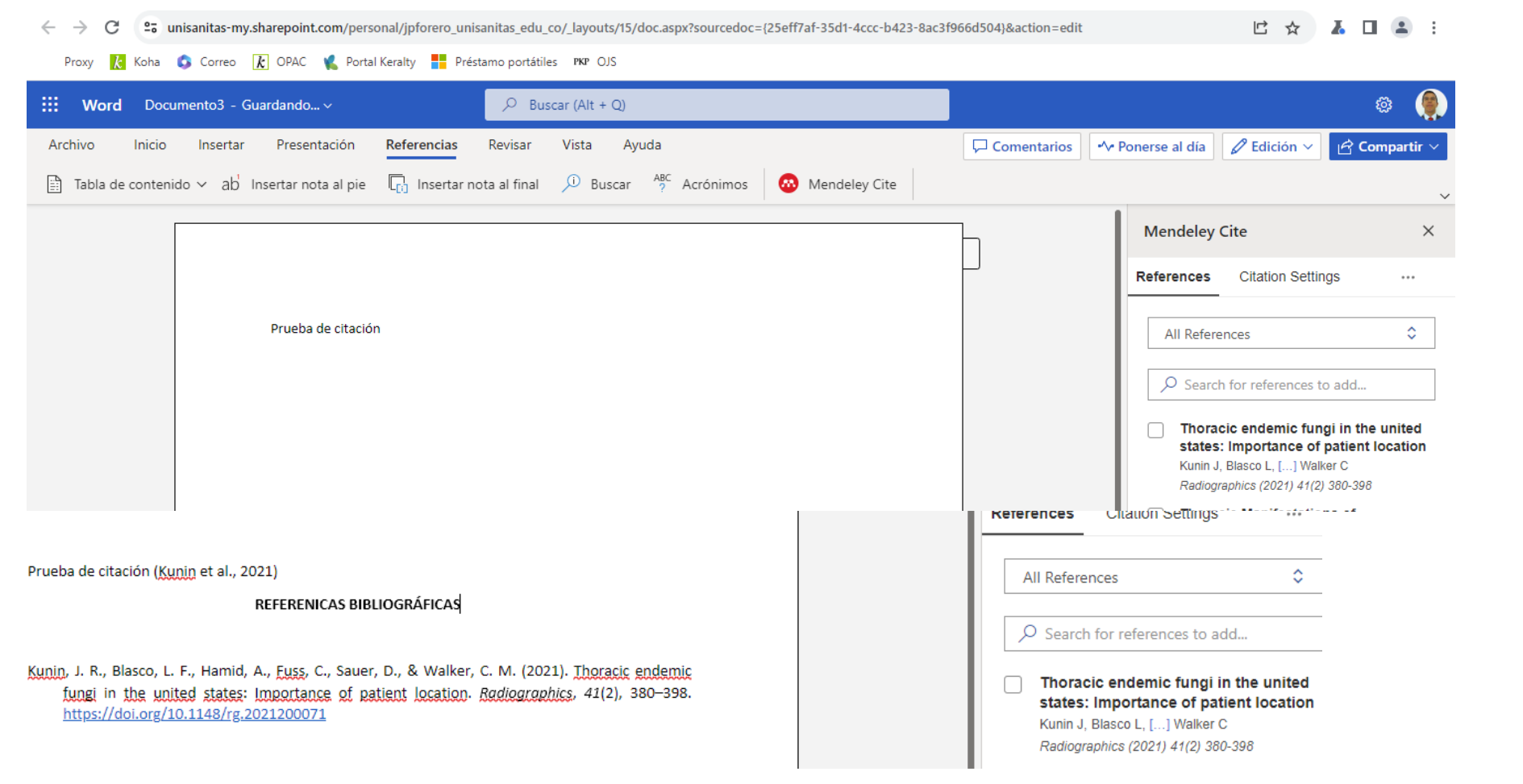

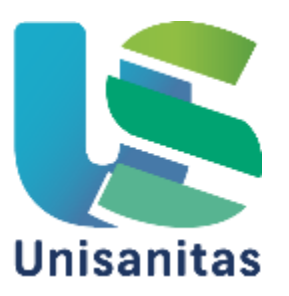

**CONTÁCTANOS**

# **Sitio Web:**

**[www.unisanitas.edu.co](http://www.unisanitas.edu.co/)**

**Medios Educativos**

**Biblioteca**

# **Correo electrónico:**

**[biblioteca@unisanitas.edu.co](mailto:biblioteca@unisanitas.edu.co)**

# **Pregúntele al Bibliotecólogo:**

**<https://biblio.link/teams>**

**Teléfono:**

**5895377 Ext. 5719963, 5719971, 5719917**

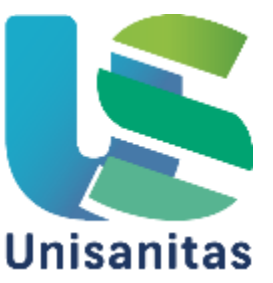

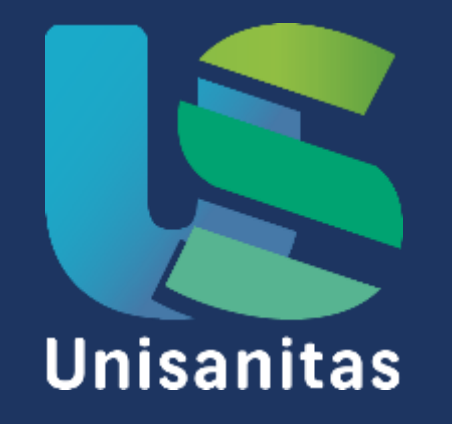

Unisanitas/Vigilada Mineducación Reconocimiento personería jurídica: Resolución No. 3015 del 23 de diciembre de 2002